### Información para NOM, o Norma Oficial More Information Mexicana (solo para México)

La información que se proporciona a continuación aparecerá en los dispositivos que se describen en este documento, en conformidad con los requisitos de la Norma Oficial Mexicana (NOM):

#### Importador:

Para obtener información detallada, lea la información sobre seguridad incluida con su equipo. Para obtener información adicional sobre prácticas óptimas de seguridad, consulte dell.com/regulatory\_compliance.

Dell México S.A. de C.V. Paseo de la Reforma 2620 - Piso 11.° Col. Lomas Altas

11950 México, D.F.

Número de modelo reglamentario: P35G Voltaje de entrada: de 100 a 240 VCA Corriente de entrada (máxima): 1,7 A/1,5 A Frecuencia de entrada: de 50 Hz a 60 Hz

- To learn about the features and advanced options available on your computer, click Start→ All Programs→ Dell Help Documentation
- or go to **support.dell.com/manuals**. • To contact Dell for sales, technical support, or customer service issues, go to dell.com/ContactDell. Customers in the United States can call 800-WWW-DELL (800-999-3355).

#### Další informace

- Aby dowiedzieć się o zaawansowanych funkcjach i opcjach komputera, kliknij kolejno opcje Start→ Wszystkie programy→ Dell Help Documentation lub odwiedź stronę WWW pod adresem support.dell.com/manuals.
- • Aby skontaktować z firmą Dell w sprawie sprzedaży, pomocy technicznej lub obsługi klienta, odwiedź stronę WWW pod adresem dell.com/ContactDell. Klienci w Stanach Zjednoczonych mogą dzwonić pod numer telefonu 800-WWW-DELL (800-999-3355).
- • Chcete-li se dozvědět informace o dalších funkcích a pokročilých možnostech svého počítače, klepněte na tlačítko Start→ Všechny programy→ Dell Help Documentation nebo přejděte na web support.dell.com/manuals.
- • Chcete-li kontaktovat společnost Dell s dotazem týkajícím se prodeje, technické podpory nebo zákaznických služeb, přejděte na web dell.com/ContactDell. Zákazníci v USA mohou volat na telefonní číslo 800 999 3355 (800 WWW DELL).

- Ak sa chcete dozvedieť o funkciách a pokročilých možnostiach dostupných vo vašom počítači, kliknite na tlačidlo Štart→ Všetky programy→ Dell Help Documentation alebo navštívte webovú lokalitu support.dell.com/manuals.
- • Ak chcete kontaktovať oddelenie predaja, technickej podpory alebo služieb zákazníkom spoločnosti Dell, navštívte webovú lokalitu dell.com/ContactDell. Zákazníc v USA môžu volať na číslo 800 999 3355 (800 WWW DELL).

#### További információ

Dell™, logo DELL a Inspiron™ jsou ochranné známky společnosti Dell Inc Windows® je buď ochranná známka, nebo registrovaná ochranná známka společnosti Microsoft Corporation ve Spojených státech amerických nebo dalších zemích. Směrnicový model: P35G | Typ: P35G001 Model počítače: Inspiron 5423

- • A számítógépén elérhető funkciókért és haladó beállításokért kattintson a Start→ All Programs (Minden program)→ Dell Help Documentation (Dell súgó dokumentáció) lehetőségre, vagy tekintse meg a support.dell.com/manuals oldalt.
- • Kapcsolatfelvétel a Dell vállalattal kereskedelmi, műszaki támogatási vagy ügyfélszolgálati ügyben:<br>**dell.com/ContactDell**. Az Amerikai Egyesült Államokban lévő ügyfelek telefonálhatnak is a 800-WWW-DELL (800-999-3355) számra.

#### Więcej informacji

A Dell™, a DELL logó és az Inspiron™ a Dell Inc. védjegye; a<br>Windows® a Microsoft Corporation védjegye vagy bejegyzett<br>védjegye az Amerikai Egyesült Államokban és/vagy más országokban. Engedélyezett modell: P35G | Típus: P35G001 Számítógépmodell: Inspiron 5423

Dell™, logo DELL a Inspiron™ sú obchodné známky spoločnosti<br>Dell Inc. Windows® je buď obchodná známka alebo registrovaná<br>obchodná známka spoločnosti Microsoft Corporation v USA a/alebo iných krajinách.

#### Ďalšie informácie

11  $12 -$ 

13  $14.$ 

 $10 - 10$ 

**MONOCOL** 

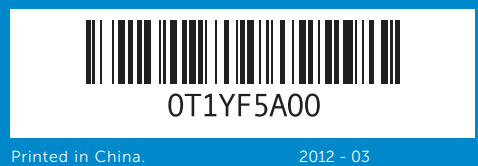

#### Information in this document is subject to change without notice. © 2012 Dell Inc. All rights reserved.

Dell™, the DELL logo, and Inspiron™ are trademarks of Dell Inc.<br>Windows® is either a trademark or registered trademark of Microsoft<br>Corporation in the United States and/or other countries.

Regulatory model: P35G | Type: P35G001 Computer model: Inspiron 5423

#### Informace v tomto dokumentu se mohou bez předchozího upozornění změnit.

#### © 2012 Dell Inc. Všechna práva vyhrazena.

#### A dokumentumban szereplő információk értesítés nélkül változhatnak. © 2012 Dell Inc. Minden jog fenntartva.

#### Informacje zawarte w tym dokumencie mogą zostać zmienione bez uprzedzenia.

#### © 2012 Dell Inc. Wszelkie prawa zastrzeżone.

Dell™, logo DELL oraz Inspiron™ są znakami towarowymi firmy Dell Inc. Windows® jest znakiem towarowym lub zastrzeżonym znakiem towarowym firmy Microsoft Corporation w Stanach Zjednoczonych i/lub innych krajach. Model: P35G | Typ: P35G001

Model komputera: Inspiron 5423

#### Informácie v tomto dokumente sa môžu zmeniť bez oznámenia. © 2012 Dell Inc. Všetky práva vyhradené.

Regulačný model: P35G | Typ: P35G001 Model počítača: Inspiron 5423

## Quick Start Guide

Stručná referenční příručka | Gyors üzembe helyezési útmutató Skrócona instrukcja uruchamiania | Príručka so stručným návodom

## Computer Features

Vlastnosti počítače | A számítógép jellemzői | Funkcje komputera | Funkcie počítača

## 14z

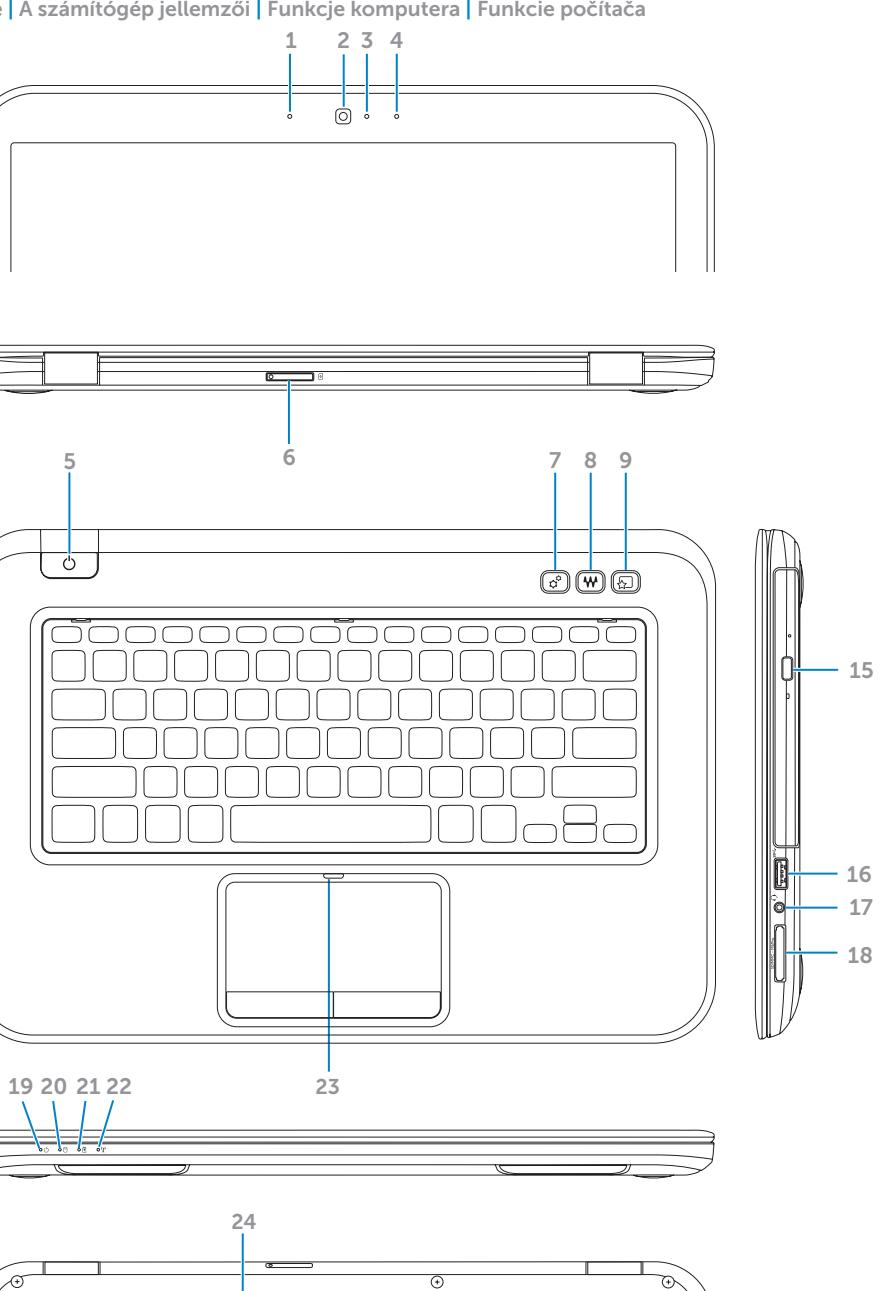

- 5. Tlačidlo n  $6.$  Otvor na 7. Tlačidlo o
- 
- 1. Left digital
- 2. Camera
- 3. Camera-
- 4. Right digit 5. Power but
- 6. SIM-card
- 7. Windows button
- 8. Dell audio button
- 1. Mikrofon
- 2. Kamera
- 3. Kontrolka 4. Mikrofon s
- 5. Tlačítko r
- 6. Slot pro  $k$
- 7. Tlačítko c mobilních
- 8. Zvuk s tlač předvoleb

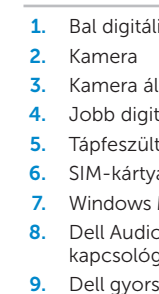

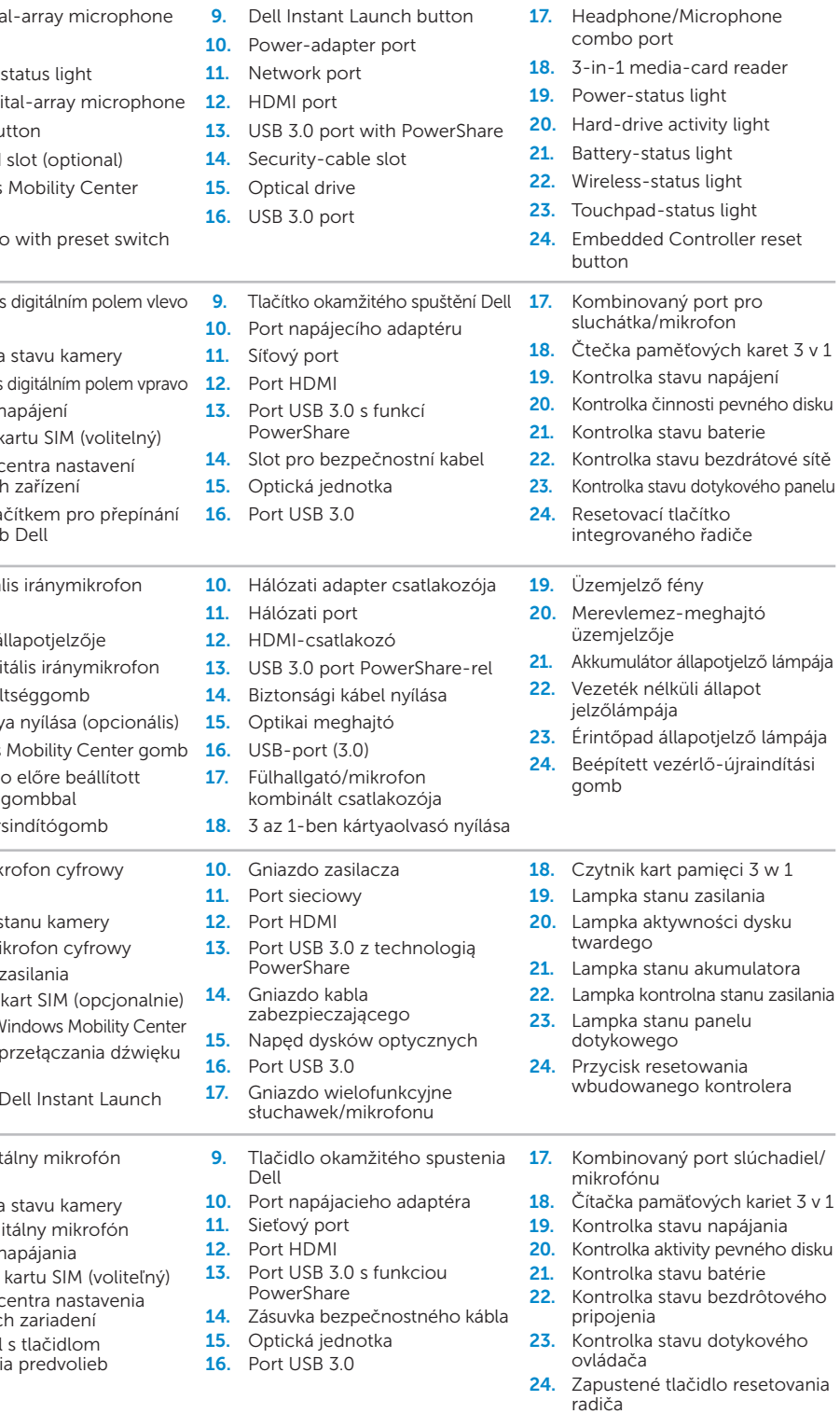

# inspiron

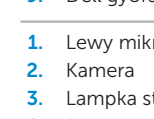

- 4. Prawy mil 5. Przycisk
- 6. Gniazdo
- 7. Przycisk W
- 8. Przycisk
- Dell 9. Przycisk
- 
- 1. Ľavý digit 2. Kamera 3. Kontrolka
- 4. Pravý digi
- 
- 
- mobilnýc

#### 1 3 Locate your service tag/regulatory label  $3$  Install the SIM card (optional)

Připojte napájecí adaptér | Csatlakoztassa a hálózati csatlakozót Podłączenie zasilacza | Pripojte napájací adaptér

Stiskněte tlačítko napájení | Nyomja meg a bekapcsológombot. Naciśnij przycisk zasilania | Stlačte hlavný vypínač

 $\overline{\phantom{1}}$ 

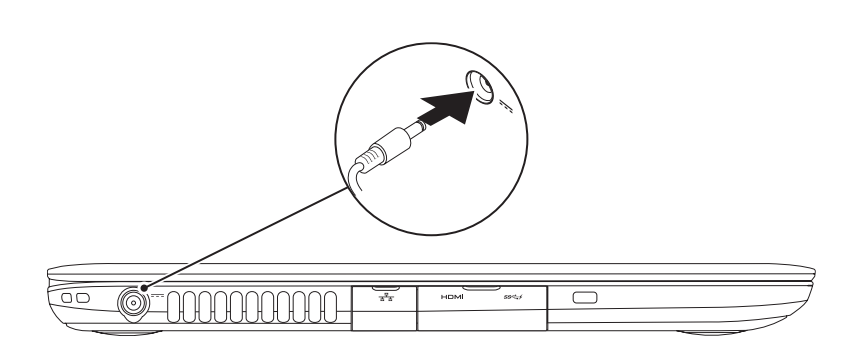

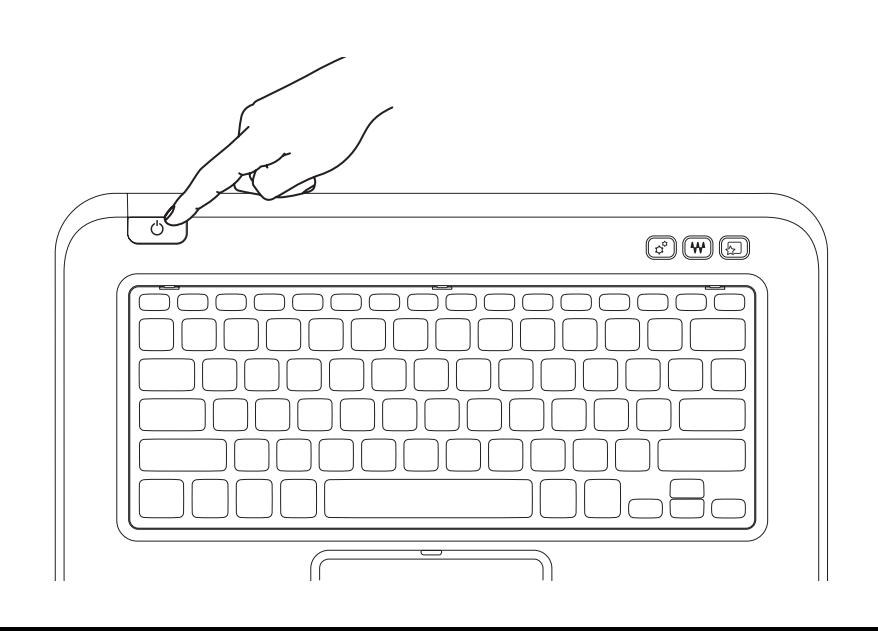

## 2 Connect the power adapter **Exercise 2** Press the power button

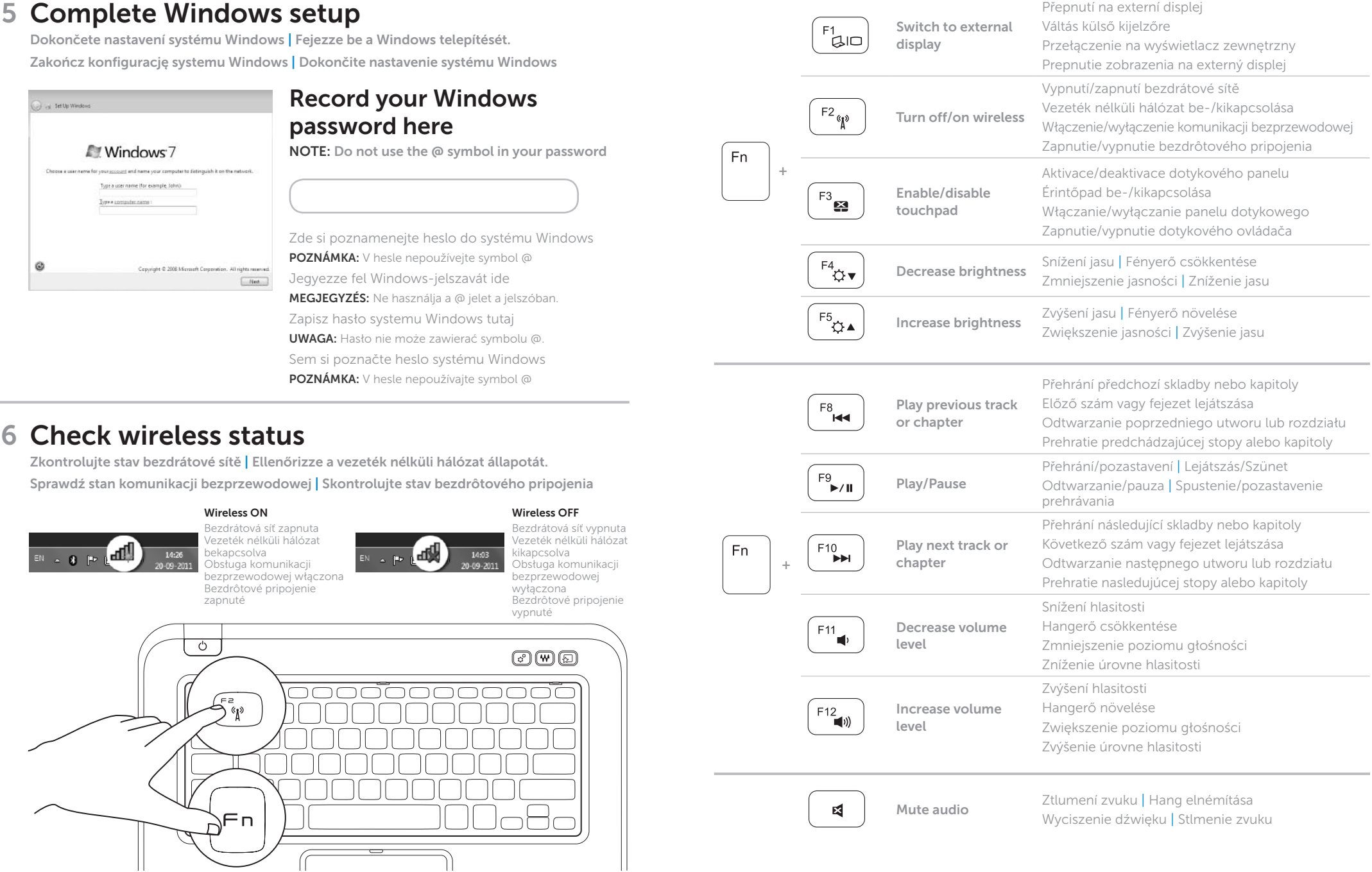

Instalujte kartu SIM (volitelné) | A SIM-kártya (opcionális) beszerelése Instalowanie karty SIM (opcjonalnie) | Nainštalujte kartu SIM (voliteľné)

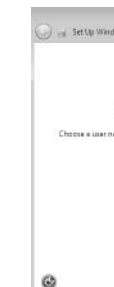

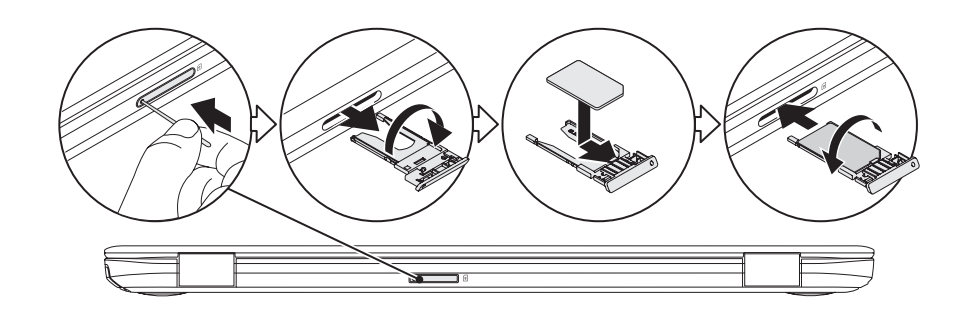

## 4 Press the power button

## Vyhledejte servisní/typový štítek Keresse meg a szervizcímkét/szabályozással kapcsolatos címkét Znajdź kod Service Tag | Nájdite servisný štítok/nálepku s povinnými informáciami Record your service tag here Zde si poznamenejte údaje ze servisního štítku Jegyezze fel a szervizcímkét itt Zapisz kod Service Tag tutaj Sem si poznačte údaje na servisnom štítku

## Function Keys

Funkční klávesy | Funkcióbillentyűk | Klawisze funkcyjne | Funkčné klávesy